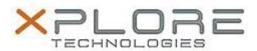

# Xplore Technologies Software Release Note

| Name                             | Intel SATA AHCI Disk Controller Driver |
|----------------------------------|----------------------------------------|
| File Name                        | Intel_AHCI_Win7_15.0.0.1039.zip        |
| Release Date                     | December 30, 2016                      |
| This Version                     | 15.0.0.1039                            |
| Replaces<br>Version              | All previous versions                  |
| Intended Users                   | XSLATE R12 users                       |
| Intended<br>Product              |                                        |
| File Size                        | 436 KB                                 |
| Supported<br>Operating<br>System | Windows 7 (64-bit)                     |

## Fixes in this Release

N/A

## What's New in this Release

Initital release

## **Installation and Configuration Instructions**

## To install the AHCI Driver 15.0.0.1039 update, perform the following steps:

- 1. Download the update and save to the directory location of your choice.
- 2. Unzip the file to a location on your local drive.
- 3. In Device Manager, under IDE ATA/ATAPI controllers, select to update the "Intel® AHCI Controller" driver and point to directory where the unzipped files are located.

## Licensing

Refer to your applicable end-user licensing agreement for usage terms.